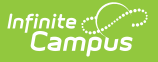

# **SASID Export (Massachusetts)**

Last Modified on 10/21/2024 8:20 am CDT

### Report [Example](http://kb.infinitecampus.com/#report-example) | [Report](http://kb.infinitecampus.com/#report-layout) Layout

#### Tool Search: Extracts

The SASID Export reports students who do not have a SASID, to be sent to the Massachusetts Department of Education.

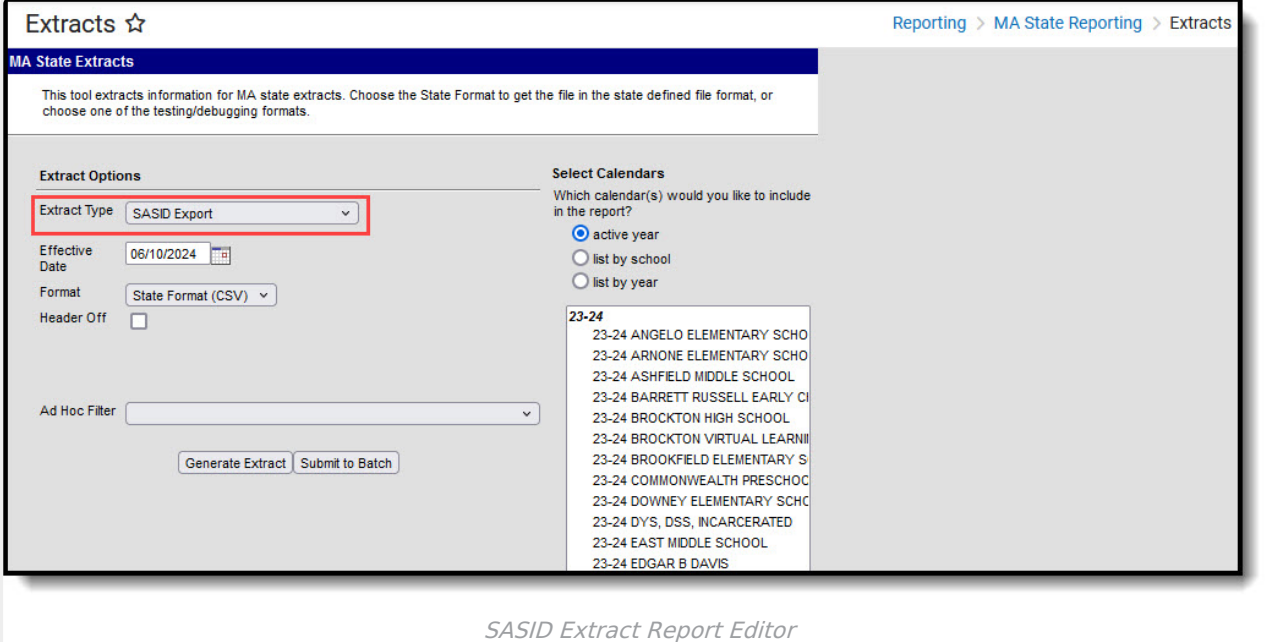

#### Report Logic

Report all students when (Census > People > Person Information > Person Identifiers > State ID) is blank OR if (Census > People > Person Information > Person Identifiers > State ID) is "411".

Only include students that have an age that is  $>= 2$  years 9 months and students that have an age that is  $\leq$  22 years

### **Generating the SASID Extract**

- 1. Select SASID Extract as the **Extract Type**.
- 2. Enter an **Effective Date** in mmddyyyy format or by clicking the calendar icon and selecting a date.
- 3. Select the **Format** in which the report should generate. Use State Format (CSV) for submission to the state and HTML or XML for data review and verification.
- 4. If desired, mark **Header Off** to remove the header from the extract.
- 5. Select an **Ad hoc Filter** to limit records reported.
- 6. Indicate which **Calendar(s)** should be included in the report.
- 7. Click **Generate Extract** to view the report in the selected format or **Submit to Batch** to schedule when the report will generate.

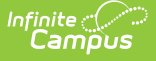

Users have the option of submitting a SASID export request to the batch queue by clicking **Submit to Batch** instead of Generate Extract. This process allows larger reports to generate in the background, without disrupting the use of Campus. For more information about submitting a report to the batch queue, see the Batch [Queue](http://kb.infinitecampus.com/help/batch-queue) article.

### **Report Example**

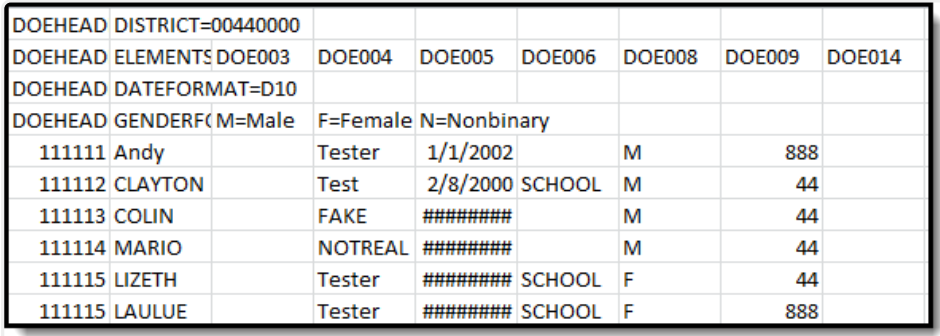

SASID Export Example - State Format (CSV)

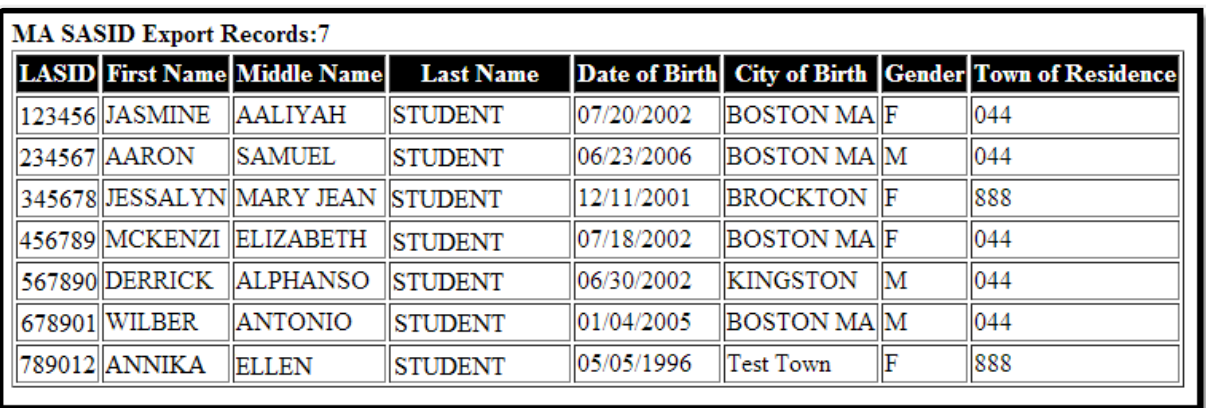

SASID Export Example - HTML Format

# **Report Layout**

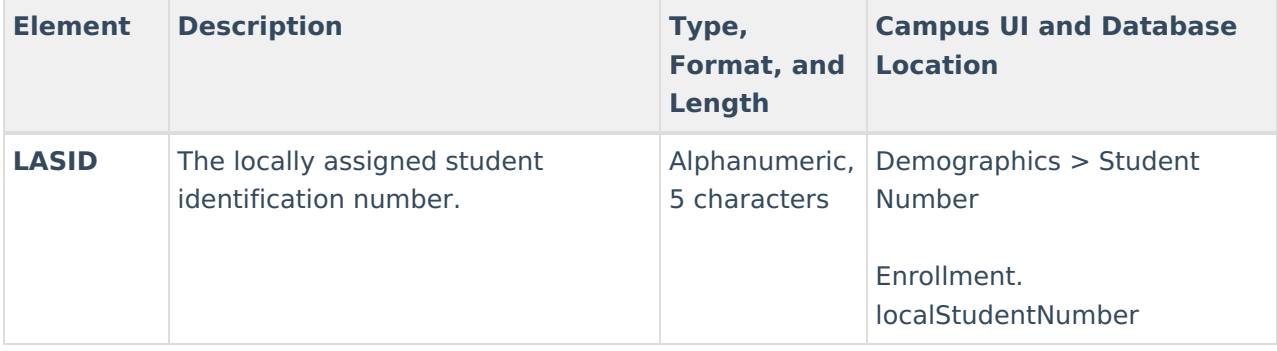

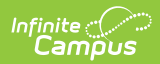

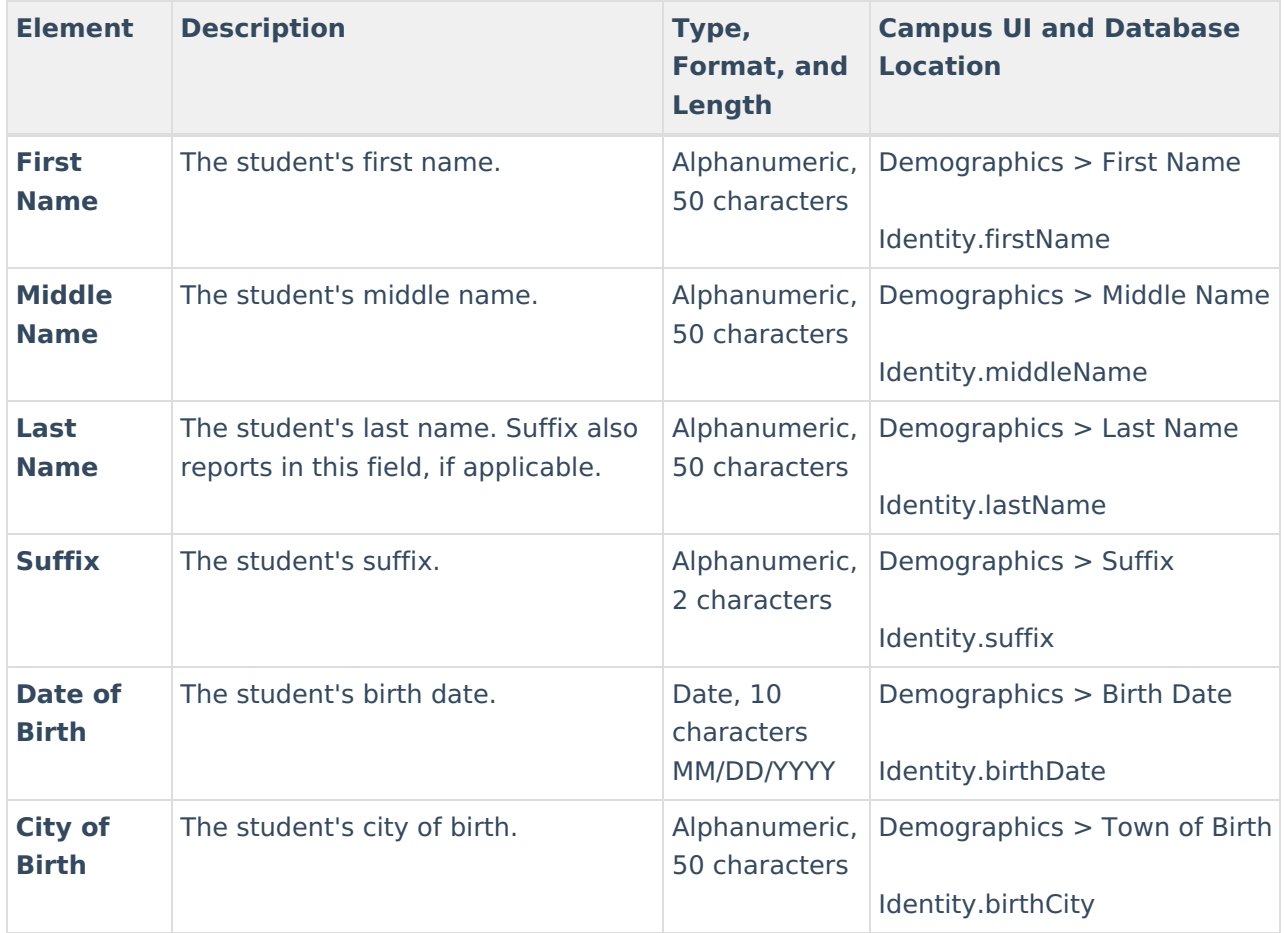

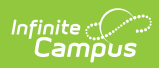

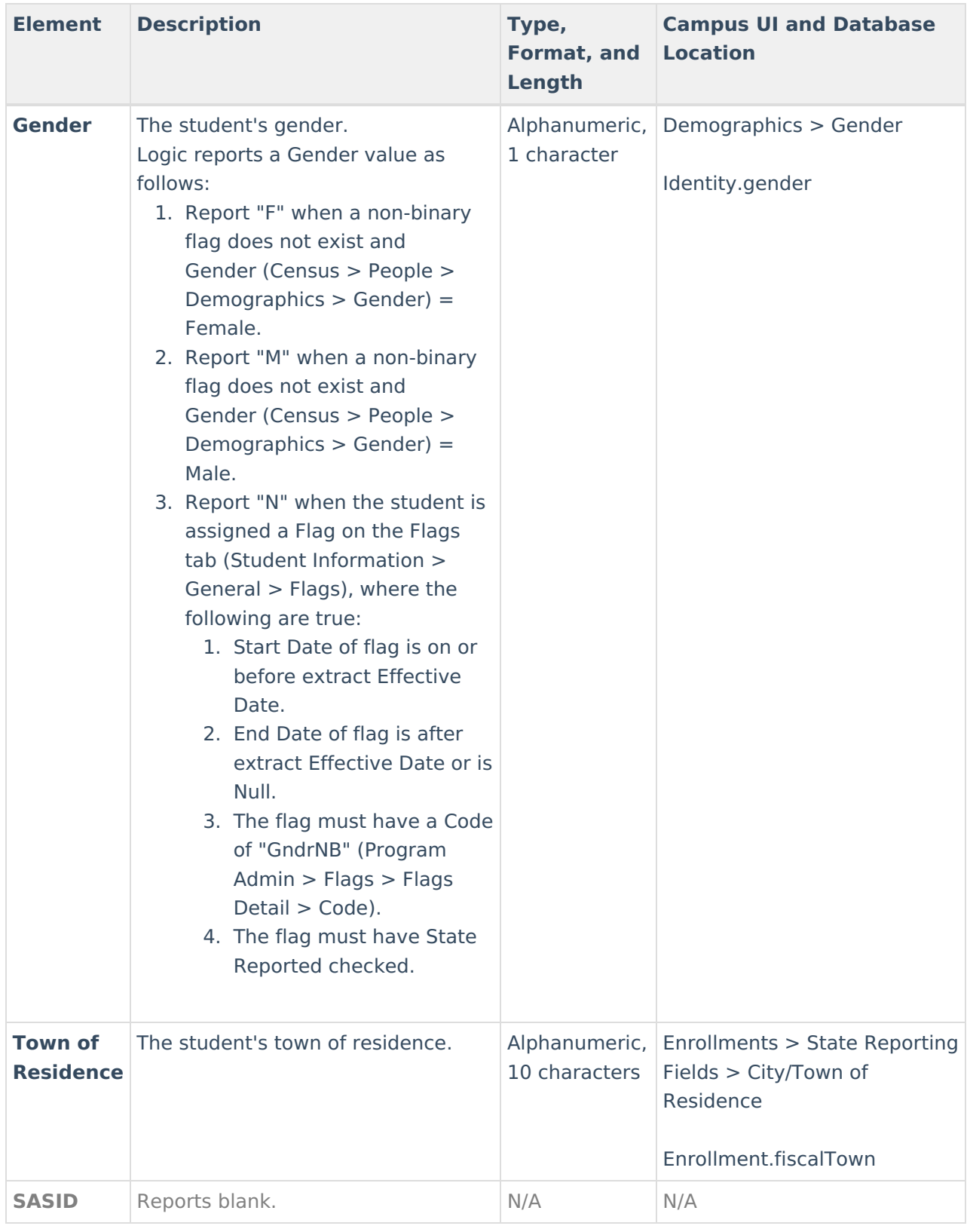